# Ficheros por lotes (I)

# 10-1 Introducción

En muchas ocasiones los usuarios de ms-dos repiten una determinada secuencia de órdenes día tras día, suponiendo una tarea bastante molesta e incómoda. Los *ficheros por lotes* pretenden automatizar una tarea rutinaria ejecutando una serie de órdenes definidas con antelación.

En este capítulo aprenderemos aquellas herramientas necesarias para *crear un fichero por lotes*. En el capítulo siguiente, se exponen y estudian útiles ejemplos que abarcan la totalidad del temario estudiado.

# 10-2 Concepto de fichero por lotes

### *Un fichero por lotes es un fichero ASCII que contiene una serie de órdenes*

Como ejemplo, vamos a crear un fichero por lotes llamado TIEMPO.BAT. Para su confección podemos utilizar la orden **Copy** o el programa **Edit**.

C:\BATH>**copy con tiempo.bat date time**   $\lambda$  7. 1 archivo(s) copiado(s)

Si ahora ejecutamos el fichero recién creado, vemos como entran en funcionamiento las órdenes Date y Time.

C:\BATH>**tiempo**

C:\BATH>date La fecha actual es Mar 15/08/1995 Escriba la nueva fecha (dd-mm-aa): C:\BATH>time La hora actual es 0:53:54,12 Escriba la nueva hora:

C:\BATH>

Todos los ficheros por lotes poseen unas características comunes:

- **Extensión**. Todos deben llevar obligatoriamente la extensión BAT.
- **Contenido**. Son ficheros de texto ASCII y, por consiguiente, pueden ser creados por Copy o Edit. Cada línea del fichero debe poseer una orden.
- **Ejecución**. Para hacerlo funcionar simplemente debemos teclear su nombre a continuación del símbolo del sistema. El fichero por lotes tomará entonces el control del ordenador.

• **Interrupción**. Podemos detener el procesamiento del fichero por lotes en cualquier momento presionando Ctrl+Pausa.

Todas las órdenes admitidas después del símbolo del sistema pueden introducirse también en un fichero por lotes. Además, existen una serie de órdenes diseñadas específicamente para estos ficheros:

### **Orden Breve descripción**

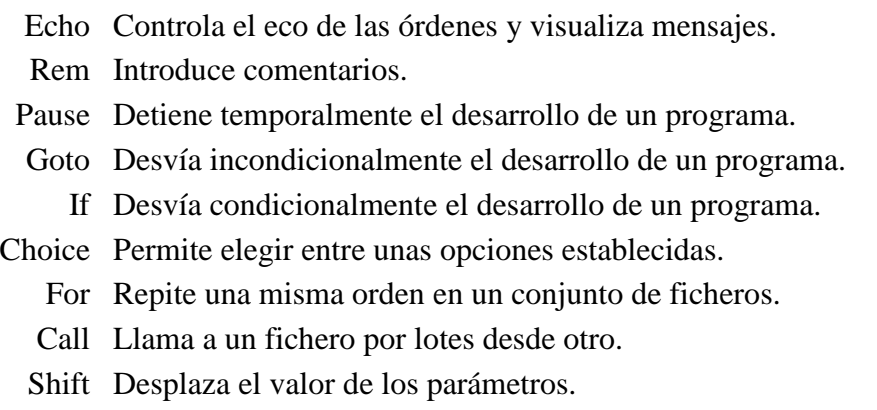

La siguiente tabla muestra aquellos símbolos empleados exclusivamente en los ficheros por lotes:

### **Símbolo Significado**

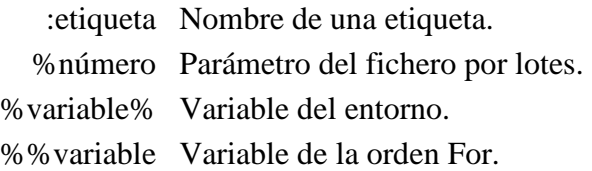

### 10-3 La orden ECHO

Se puede utilizar de cinco formas:

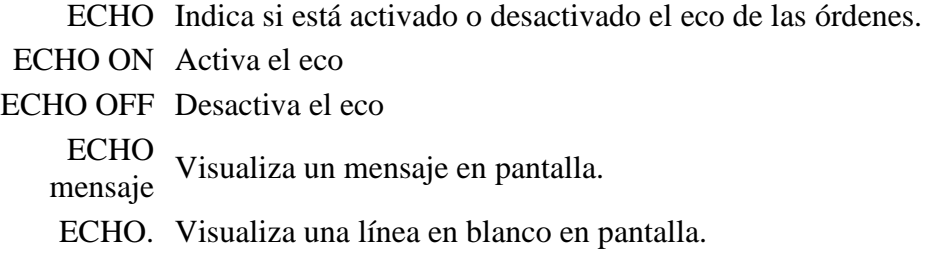

*El eco de una orden es el propio nombre de aquella escrito en la pantalla.* Al poner en marcha el fichero anterior, observará como aparece el nombre de cada orden en pantalla antes de ejecutarse. Al fichero del ejemplo podemos añadirle la línea ECHO OFF para desactivar el eco en lo sucesivo.

Para eliminar el eco de la propia orden ECHO OFF se antepone el *símbolo arroba* (**@**) al nombre de la orden. Veámoslo más claro en los ejemplos siguientes.

*Programa:*

echo off date time

*Ejecución:*

C:\BATH>**tiempo**

```
C:\BATH>echo off 
La fecha actual es Mar 15/08/1995 
Escriba la nueva fecha (dd-mm-aa): 
La hora actual es 0:53:54,12 
Escriba la nueva hora:
```
#### *Programa:*

@echo off date time

*Ejecución:*

```
C:\BATH>tiempo
La fecha actual es Mar 15/08/1995 
Escriba la nueva fecha (dd-mm-aa):
La hora actual es 0:53:54,12 
Escriba la nueva hora:
```
La orden Echo también permite mostrar mensajes al usuario del fichero. En el siguiente ejemplo se ha introducido el mensaje "Este es el fichero TIEMPO.BAT":

*Programa:*

```
@echo off 
echo Este es el fichero TIEMPO.BAT 
date 
time
```
*Ejecución:*

```
C:\BATH>tiempo
Este es el fichero TIEMPO.BAT 
La fecha actual es Mar 15/08/1995 
Escriba la nueva fecha (dd-mm-aa):
```

```
La hora actual es 1:10:22.72Escriba la nueva hora:
```
# 10-4 La orden REM

*Permite introducir comentarios internos en el código de un fichero por lotes*. Las líneas precedidas por la palabra *Rem* serán ignoradas durante el funcionamiento del fichero por lotes. Se suele utilizar esta orden para introducir aclaraciones en el código del fichero. Objetivo: *facilitar su lectura y corrección de errores.*

```
@echo off 
rem Programa: TIEMPO.BAT 
rem Cometido: Mostrar al usuario la fecha y la hora del 
rem sistema y ofrecerle la oportunidad de modificarla. 
date 
time
```
### Ejercicios de autocomprobación

### **1. Indique la diferencia entre las siguientes órdenes:**

- ECHO Ficheros por lotes
- REM Ficheros por lotes

## 10-5 Gestión de parámetros

*Los parámetros son informaciones adicionales colocadas detrás del nombre de una orden.* Si la mayoría de las órdenes de ms-dos admiten parámetros, también será posible gestionar parámetros en los ficheros por lotes.

Vamos a confeccionar un fichero por lotes que borre dos ficheros introducidos como parámetros.

*Programa:*

```
@echo off 
rem Programa: BORRA2.BAT 
del %1 
del %2
```
*Ejecución:*

#### A:\>**borra2 juan.txt maria.txt**

En la línea de órdenes, cada parámetro debe estar separado con un espacio en blanco del anterior. De la forma anteriormente explicada podemos gestionar hasta nueve de ellos (del %1 al %9).

Para referirnos a un parámetro introducido en la línea de órdenes del programa, debemos escribir el signo de porcentaje (**%**) seguido del número de parámetro.

El siguiente ejemplo copia los ficheros introducidos como parámetros al disquete de la unidad B:

*Programa:*

```
@echo off 
rem Programa: COPIAB.BAT 
echo Se están copiando los ficheros %1, %2 y %3 a la unidad B: 
copy \$1 b:\`copy %2 b:\ 
copy %3 b:\
```
*Ejecución:*

A:\>**copiab juan.bak alberto.bmp marta.dbf**

# 10-6 La orden PAUSE

*Detiene temporalmente el desarrollo de un programa.* Cuando el dos encuentra una orden Pause en un fichero por lotes visualiza un mensaje en pantalla y espera una tecla para proseguir. También podemos presionar Ctrl+Pausa y así, interrumpir el desarrollo del fichero.

Presione cualquier tecla para continuar . . .

Para mejorar la presentación, podemos insertar un mensaje indicando el motivo de la detención del programa gracias a la orden Echo:

```
echo Inserte un disquete en la unidad B: 
pause
```
Si no deseamos ver el mensaje de Pause, podemos redireccionarlo al dispositivo ficticio NUL.

echo Inserte un disquete en B: y pulse Enter pause >nul

## Ejercicios de autocomprobación

**2. ¿Qué hace la orden PAUSE >NUL ?** 

**3. Escriba un fichero de procesamiento por lotes que pida un disco en la unidad A: antes de mostrar su directorio raíz.** 

# 10-7 La orden GOTO

Normalmente un fichero por lotes se desarrolla secuencialmente, desde la primera línea hasta la última. Sin embargo, *la orden Goto permite desviar la ejecución del programa hasta una etiqueta especificada como parámetro.*

GOTO [:]etiqueta

Las etiquetas deben ir precedidas de dos puntos (:) para diferenciarse de las órdenes. Admiten hasta ocho caracteres significativos. Esto último significa que la etiqueta `BALANCE\_DE\_AGOSTO' es idéntica a `BALANCE\_DE\_ENERO'.

El siguiente ejemplo muestra cómo se usan las etiquetas:

*Programa:*

@echo off ver goto Final vol :Final

*Ejecución:*

Versión MS-DOS 6.22

En este ejemplo, la orden Vol nunca se ejecutará: al llegar la orden GOTO FINAL, msdos salta hasta la etiqueta :Final y termina el fichero porque no hay más líneas.

Vamos a crear un programa para copiar varios disquetes desde la unidad A: al directorio actual.

```
@echo off 
rem Programa: DEMO.BAT 
echo ******************************************** 
echo ** Este programa copia todos los ficheros ** 
echo ** de la unidad A: al directorio actual ** 
echo ******************************************** 
pause 
:Proceso 
copy a:\rangle.
echo Introduzca el siguiente disquete en A: y pulse Enter 
pause >nul 
goto Proceso
```
En primer lugar el programa muestra en pantalla su cometido y así, el usuario decide entre continuar (Enter) o abandonar (Ctrl+Pausa). Si pulsa Enter se copian todos los ficheros del directorio raíz de A: en el directorio actual.

Luego, se ofrece la posibilidad de introducir otro disquete. Si pulsamos Enter se ejecuta la orden GOTO PROCESO, desviando la ejecución del programa hasta la etiqueta :Proceso. En cambio, si pulsamos Ctrl+Pausa el programa finaliza, apareciendo el símbolo del sistema.

### Ejercicios de autocomprobación

### **4. ¿Qué hace el siguiente fichero por lotes?**

```
@echo off 
dir c:\ 
goto etiqueta2 
:etiqueta1 
 VPT:etiqueta2
```
## 10-8 La orden IF

*Desvía condicionalmente el proceso de ejecución de un fichero por lotes.* Admite 6 sintaxis diferentes:

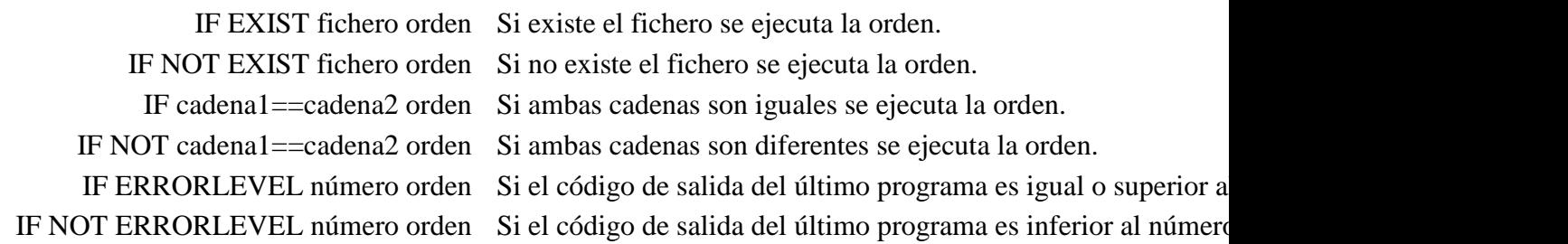

#### IF EXIST

Un programador debe considerar todas y cada una de las situaciones posibles al ejecutarse su programa y, por tanto, debe evitar la aparición de mensajes de error inesperados en la pantalla.

Suponga el siguiente fichero por lotes:

@echo off del %1

Si ahora lo hacemos funcionar introduciendo como parámetro un fichero inexistente, el ms-dos tomará el control y dará su correspondiente mensaje de error. Este fichero resulta más correcto si contiene las siguientes líneas:

```
@echo off 
if not exist %1 echo ¡Es imposible borrar un fichero que no existe! 
if exist %1 del %1 
De esta forma, la orden Del sólo funciona si el fichero existe.
```
#### IF cadena1==cadena2

Encuentra su utilidad al trabajar con parámetros en un fichero por lotes.

En el fichero BORRA2.BAT hemos supuesto que el usuario siempre introduce dos parámetros. Sin embargo, se producirá un error si el usuario sólo introduce uno de ellos: la orden DEL %2 quedará transformada en DEL a secas y como Del no funciona sin parámetros, ms-dos mostrará una advertencia. Este problema se soluciona con lo siguiente:

```
@echo off 
rem Programa: BORRA2B.BAT 
if "%1"=="" echo Debe introducir uno o dos ficheros como parámetros. 
if not "%1"=="" del %1 
if not "%2"=="" del %2
```
La primera línea If avisa si no se ha introducido ningún parámetro. La segunda línea únicamente borrará el primer parámetro si se ha introducido. La tercera línea hace lo mismo pero con el segundo parámetro.

### IF ERRORLEVEL

Cada orden externa de ms-dos genera un *código de salida* a su término indicando si pudo realizarse satisfactoriamente.

Generalmente un código de salida 0 indica que no hubo *ningún problema* y un código de salida superior hace referencia a *diferentes errores*.

Muchos ficheros por lotes necesitan saber si la orden anterior cumplió su cometido correctamente: para ello utilizan la orden If errorlevel.

Es muy importante recordar que la orden se ejecutará si el código de salida es igual o superior al especificado detrás de ERRORLEVEL.

A modo de ejemplo tenemos a continuación los códigos de salida de Xcopy:

### **Código Significado**

- 0 Los ficheros fueron copiados sin error.
- 1 No se encontraron ficheros para copiar.
- 2 El usuario presionó Ctrl+Pausa para suspender el proceso de Xcopy.
- 4 Ocurrió un error de inicio. No hay suficiente memoria o espacio en el disco, se introdujo un nombre de unidad no válida o se utilizó una sintaxis incorrecta en la línea de órdenes.
- 5 Ocurrió un error de escritura de disco.

Vamos a crear un fichero por lotes para copiar los ficheros de la unidad A: a la B: e informe del resultado de la copia.

```
@echo off 
rem Programa: COPIA-AB.BAT 
xcopy a:\langle b:\rangleif errorlevel 1 goto Error 
if errorlevel 0 echo ¡La copia fue correcta! 
goto Final 
:Error 
   echo Se produjo un error durante la copia 
:Final
```
En primer lugar, Xcopy intenta realizar la copia de ficheros y devolverá un código de salida. Si se ha producido algún error el código será 1 o superior y entonces, el programa se desvía hasta la etiqueta :Error, muestra el mensaje y finaliza. Si la copia fue satisfactoria, el código de salida es 0. La segunda línea If mostrará el mensaje de éxito, saltando después a la etiqueta :Final y como no hay más líneas, termina el proceso.

En muchas ocasiones puede ser fuente de complicaciones que *If errorlevel número* se cumpla si el número es igual o mayor. Para cumplirse *exclusivamente* si el código de salida es 5 -por ejemplo- podemos usar lo siguiente:

if errorlevel 5 if not errorlevel 6 dir

Esta compleja línea se traduce así: *«Si el código de salida es 5 o superior pero inferior a 6 ejecutar Dir»*, es decir, si el código es 5 ejecutar Dir.

# 10-9 La orden CHOICE

*Permite escoger una opción entre varias y, dependiendo de la opción elegida, devuelve un código de salida.*

Su sintaxis es:

CHOICE [mensaje] [/C:opciones] [/N] [/S] [/T:opción,segundos]

/C:opciones Especifica las opciones posibles. Si el usuario pulsa la primera de las opciones, Choice devolverá un código de salida 1; si pulsa la segunda opción, Choice devuelve el código 2 y así sucesivamente. Si no se especifica este parámetro se asumen las opciones por defecto (SN).

- /N No muestra las opciones admitidas detrás del mensaje.
- /S Hace distinción entre mayúsculas y minúsculas. Si no se especifica este parámetro se toman como la misma opción.
- /T:opción,segs Toma la opción indicada si no se pulsa ninguna otra tecla en los segundos especificados.
	- mensaje Contiene el mensaje mostrado al usuario pidiendo que introduzca una de las opciones admitidas.

El programa DEMO.BAT podemos mejorarlo sensiblemente si cambiamos las órdenes Pause por órdenes Choice.

@echo off rem Programa: DEMOB.BAT echo \*\*\*\*\*\*\*\*\*\*\*\*\*\*\*\*\*\*\*\*\*\*\*\*\*\*\*\*\*\*\*\*\*\*\*\*\*\*\*\*\*\*\*\* echo \*\* Este programa copia todos los ficheros \*\*<br>echo \*\* de la unidad ^\* al directorio actual \*\* echo \*\* de la unidad A: al directorio actual echo \*\*\*\*\*\*\*\*\*\*\*\*\*\*\*\*\*\*\*\*\*\*\*\*\*\*\*\*\*\*\*\*\*\*\*\*\*\*\*\*\*\*\*\* choice ¿Desea continuar? if errorlevel 2 goto Final

```
copy a:\n\setminus.
  choice Para continuar con otro disquete pulse C y para finalizar, F 
/C:FC 
  if errorlevel 2 goto proceso 
:Final
```
En la primera orden Choice se toman las opciones por defecto S y N. `S' corresponde a un código de salida 1 y `N' a un código 2. En la segunda orden Choice se toman las opciones F y C. `F' corresponde a un código 1 y `C' a un código 2.

Con la orden Choice y de una forma muy sencilla podemos crear menús con diferentes opciones:

```
@echo off 
rem Programa: UTIL.BAT 
:Menu 
   cls 
   echo UTILIDADES DE MS-DOS 
   echo -------------------- 
   echo. 
   echo A. Anti-Virus 
   echo B. Backup 
   echo D. Defragmentar 
   echo E. Editor 
   echo S. Salir 
   echo. 
   choice ¿Qué utilidad desea comenzar? /c:abdes /n /t:s,15 
   if errorlevel 5 goto Salir 
   if errorlevel 4 goto Editor 
   if errorlevel 3 goto Defrag 
   if errorlevel 2 goto Backup 
   if errorlevel 1 goto Anti 
   if errorlevel 0 goto Menu 
:Anti 
   MSAV 
   goto Menu 
:Backup 
   MSBACKUP 
   goto Menu 
:Defrag 
   DEFRAG 
   goto Menu 
:Editor 
   EDIT 
   goto Menu 
:Salir 
   echo.
```
Observe la orden Choice: el modificador /C indica las opciones admitidas. Si se pulsa la `A' se generará un código de salida 1 y así sucesivamente hasta la `S' que corresponde a un código 5. Gracias al modificador /N Choice no muestra las teclas admitidas detrás del mensaje. El modificador /T toma como opción por defecto la `S' si pasan 15 segundos sin pulsar ninguna tecla.

Observe, asimismo, cómo se ha comenzado en las líneas If por el errorlevel más alto: así se evitan conflictos. El código de salida 0 se obtiene si el usuario responde con Ctrl+Pausa al mensaje de Choice.

### Ejercicios de autocomprobación

**5. Escriba un fichero de procesamiento por lotes para borrar el fichero introducido como parámetro. El programa debe comprobar previamente si se ha introducido algún parámetro y si el fichero existe.** 

**6. ¿Para qué devuelven un código de salida las órdenes externas?** 

**7. Escriba un fichero por lotes que nos pregunte si deseamos ver el directorio de A: o el de B:** 

### 10-10 Las variables del entorno

*Se puede recuperar el valor de una determinada variable del entorno introduciendo ésta entre signos de porcentajes (%NombreVariable%).*

Ejemplo:

Echo El valor de la variable PATH es %PATH% Echo El valor de la variable PROMPT es %PROMPT%

El siguiente ejemplo da el valor C:\DOS a la variable TEMP si no ha sido definida:

if "%TEMP%"=="" set TEMP=C:\DOS

## 10-11 Otras órdenes

Existen otras tres órdenes más diseñadas para su uso en ficheros por lotes. Como estas órdenes tienen un menor uso, se exponen resumidamente a continuación.

La orden FOR

Su sintaxis es:

FOR %%variable IN (conjunto) DO orden

Esta orden repite la *orden* especificada para cada valor del *conjunto*. *Conjunto* es una lista de nombres de ficheros. En ella, se pueden establecer varios nombres separados por espacios y también, utilizar comodines.

### Ejemplo

for %%I in (juan.txt maria.txt \*.dat) do type %%i

La variable %%I va tomando cada uno de los valores del conjunto y se los envía a la orden Type. En este ejemplo se visualizan en pantalla los ficheros JUAN.TXT, MARIA.TXT y todos los que tengan extensión DAT.

La orden SHIFT

Se traduce al español por desplazamiento. *Mueve el valor de cada parámetro a la variable anterior.* Por ejemplo, si existen 3 parámetros (%1, %2 y %3) y se utiliza la orden Shift, el valor de %1 lo tomará %0, el valor de %2 lo tomará %1 y el valor de %3 lo tomará %2.

*Programa:*

```
@echo off 
rem Programa: DEMO2.BAT 
echo El parámetro 1 es %1 
shift 
echo El parámetro 2 es %1 
shift 
echo El parámetro 3 es %1
```
*Ejecución*:

```
C:\BATH>demo2 juan maria alberto 
El parámetro 1 es juan 
El parámetro 2 es maria 
El parámetro 3 es alberto 
C:\BATH>
```
### *La orden CALL*

Se utiliza para llamar a un fichero por lotes desde el interior de otro. Su sintaxis es:

CALL fichero [ParámetrosDelFichero]

En el siguiente ejemplo, el fichero PRG1.BAT llama a PRG2.BAT. Cuando la ejecución de PRG2.BAT termina, continua PRG1.BAT en la siguiente línea a Call.

*Programa PRG1.BAT:*

@echo off echo línea 1 call prg2.bat echo línea 4 echo línea 5

*Programa PRG2.BAT:*

@echo off echo línea 2 echo línea 3

*Ejecución*:

```
C:\BATH>prg1
línea 1 
línea 2 
línea 3 
línea 4 
línea 5 
C:\BATH>
```
# Clave de los ejercicios de autocomprobación

- 1. La línea ECHO muestra el mensaje "Ficheros por lotes" en pantalla y la línea REM es ignorada al funcionar el programa.
- 2. Espera la pulsación de una tecla. Como la salida de Pause está redireccionada al dispositivo nulo, no se mostrará ningún mensaje en la pantalla.
- 3. @echo off Echo Introduzca un disquete en la unidad A: Pause dir a:\
- 4. Muestra el directorio raíz de la unidad C: y luego la versión del sistema operativo. Como el nombre de las etiquetas sólo admite ocho caracteres significativos la orden GOTO ETIQUETA2 llevará a la primera etiqueta empezada por ETIQUETA, en este caso ETIQUETA1.

```
5.
```

```
@echo off 
if "%1"=="" goto Error1 
if not exist %1 goto Error2 
del %1 
echo El fichero %1 se ha borrado 
goto Final 
:Error1 
 echo Debe especificar un fichero 
 goto Final 
:Error2 
 echo El fichero %1 no existe 
:Final 
  echo.
```
6. Las órdenes externas devuelven un código de salida para ser utilizado en los ficheros por lotes. Posteriormente se podrá evaluar este código gracias a la orden If errorlevel.

```
7.
```

```
@echo off 
echo A. Ver el directorio de A: 
echo B. Ver el directorio de B: 
choice Elija opción /c:ab 
if errorlevel 1 if not errorlevel 2 dir a:\ 
if errorlevel 2 if not errorlevel 3 dir b:\
```